**Jumble Crack Full Version**

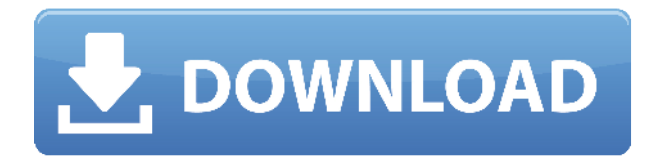

## **Jumble Crack**

- Support concurrent mutations. - The same Jumble instance can be run on multiple test suites simultaneously. - Jumble is a class level mutation testing tool. i.e. it mutates the classes in the test suite. - Jumble runs on top of JUnit. - Jumble is fully integrated with JUnit. You can turn on/off assertions (failures) and mutations (successes). - When a test passes, Jumble outputs the mutation that produced the test. - Jumble can mutate all public methods and/or all public fields. - Jumble has options to select between a shallow and a deep mutation. The shallow mutation does not change the code coverage. The deep mutation mutates the code under test. - Jumble is language agnostic and will work with most languages. - Jumble can be run with a single test or a suite. It will perform mutations only on the suite(s) specified. - Jumble can be run without the UI. It will perform the mutations on the specified code and write the results to the screen. - Jumble supports all Java version up to Java 7. - There are no restrictions on the class structure or the class complexity. Jumble Credentials: - Jumble was developed with input from a variety of sources. These included James Coplien of Gulliver Software, Mirko Blumer, Joachim Gross, Dave Alpert and Jason Arrington of QA Systems, Jason Permar, Brian Kernighan, Artur Bloch, Andy Thompson, Nenad Trnka and Peter Lawrey of QA Projects, Jeremy Foster of James Gosling, Christopher King of Core Web Development and Glenn Stewart of SourceGear. - Jumble was developed and is maintained by Sam Meier of N2B Network Engineering. License: Jumble is released under the GPL v3.0 license. The entire source code is available in a Github repository You can purchase a commercial license from Announcements: Check out

#### **Jumble Crack+ Free For PC [Updated] 2022**

We use a MACRO statement to control the test class run-time execution. The test is considered successful when the mutation(s) have passed. It is usually desired to execute all the tests associated with a Java class. This can be accomplished by using Jumble as shown in the example below. The MACRO statement is only valid for classes that are member of a test suite or annotation. In many test suites, it is desirable to execute all the test cases associated with a single test class. This can be done using the "test" keyword as shown in the example below. In the example, the test keyword is used to execute only the test that is currently being compiled. It is important to use the test keyword if the test is part of a test suite. If the test is not part of a test suite, the test keyword is ignored. The "with" keyword can be used to control the execution of the test case. The "with" keyword can be combined with the "test" keyword to provide more control over the testing of the test case. The "with" keyword should be used with caution, especially if the Jumble test is part of a larger test suite. Using the "with" keyword may significantly slow down the execution of the test case. If a class is not a member of a test suite then it is not possible to use "with" to control the execution of the test case. A better way is to use the "testclass" keyword. The following example shows how the test case is run by specifying the name of the test class. With the "testclass" keyword, the test case is only executed if the test case name matches the name of the test class. The testcase class name may contain spaces. This is allowed so that the test case name may be chosen interactively. Please see example in the help file if you are interested in the test suite structure and keywords. Classes that are members of a test suite will have the following metadata: "@mutate" - This will indicate that the class is mutated. "@test" - This will indicate that the class is a member of a test suite. "@testclass" - This will indicate that the class is a member of a test suite and has been run through Jumble using the "testclass" keyword. @mutate is a Java annotation used in conjunction with the @test annotation to indicate that the test is a mutation of the test 2edc1e01e8

# **Jumble Crack + 2022 [New]**

Jumble provides a convenient way for your JUnit tests to perform mutations. The tests automatically detect and report on changes to the code. Jumble can help you verify if your software is really well tested. For some customers, the wait for multiple recompiles and long reruns of the tests is not acceptable. That is why Jumble is designed with the "Single Version" concept. In this scenario, the code is mutated, tests are executed and the success rate is reported. ---------------------- ------------------------------------------------ Open Source License ---------------------------------------------------------------------- Jumble is Open Source, released under the GNU GPL version 3 license. Free to use, modify and distribute. Please refer to the README.txt file included in the tarball for a list of dependencies and packaging information. ---------------------------------------------------------------- ------ What's New: \* Stability improvements \* Allow for multi-version mutations, with ability to manage multiple mutations \* Fix a bug in which the Java Virtual Machine could be locked up, sometimes resulting in a dead JVM Bugs

<https://reallygoodemails.com/1lioponpdaibe> <https://techplanet.today/post/solarwinds-network-topology-mapper-keygen-verified> <https://techplanet.today/post/esp-fenomeni-paranormali-1080p-16> <https://reallygoodemails.com/consconmdioba> <https://techplanet.today/post/adobe-photoshop-cc-2014-64-bit-crack-chingliu-top-download>

#### **What's New In?**

The Jumble mutation testing tool is a Java tool that runs in conjunction with the JUnit framework. Jumble is a Java mutation tool developed to test the quality of JUnit-based test suites. The Jumble tool is useful to improve the coverage of JUnit-based test suites. Jumble can be used in conjunction with JUnit to help developers decide whether their test suite is as good as it could be. Jumble is able to mutate the code of a test case, and then run the same test case against the modified code. If the modified test case produces a failure, then this indicates that the test case is deficient and that the mutation could result in future failures. Jumble can also be used to analyse the coverage of test suites, giving an indication of how well each test case exercises the code. On the right hand side of the screen you can see the current status of Jumble. The center of the screen displays the current test case and the code that will be mutated. You can find a description of all the possible parameters in the menu on the left. Also, by default, the mutations are executed one at a time, but if you wish to execute all the mutations simultaneously, click the button at the bottom of the menu. There are two user prompts. First the name of the test suite being tested is shown. Second, a user prompt allows you to enter a password to unlock the mutated code. After unlocking the mutated code, you have to click the Apply button to run the test. After running the test, the results appear in the upper right corner of the screen. If the test suite produces a failure, then the results are displayed in the upper right corner. This can be of help to find test cases that are not covered by the test suite. It is also possible to see which methods have been mutated, because the list is updated every time a mutation is executed. You can also see the elapsed time of each mutation. You can find all the parameters in the left menu. In the menu on the right you can choose between two different tests. The first test is the "normal" one, the second one is the "only difference" test. With the normal test the code is mutated in the same way as with the "only difference" test.

### **System Requirements For Jumble:**

Supported OS: Mac OS X 10.7 or later (10.6 and 10.5 are no longer supported) Supported Devices: Apple TV 3rd Generation (Apple TV HD and Apple TV 3G) Supported Interface: HMC5200A (older Apple TV will use a different protocol, HMC5200, which is not supported) Apple TV HD and Apple TV 3G now support AirPlay Compatible with AirPlay Mirroring from iPhone/iPad (iOS 4.0 or later)

<http://agrit.net/wp-content/uploads/2022/12/Accordance-Bible-Software-Keygen-For-LifeTime.pdf> <https://pridemilano.org/wp-content/uploads/2022/12/ogimine.pdf> <https://homehealthcarelist.com/wp-content/uploads/2022/12/nechaj.pdf> <https://www.scoutgambia.org/wp-content/uploads/2022/12/DeconTools-Crack-2022-New.pdf> <https://wkib.de/wp-content/uploads/2022/12/bryher.pdf> [https://sahabatpare.com/wp-content/uploads/2022/12/Dasher-Crack-Serial-Number-Full-Torrent-Free-Download-Updated-2](https://sahabatpare.com/wp-content/uploads/2022/12/Dasher-Crack-Serial-Number-Full-Torrent-Free-Download-Updated-2022.pdf) [022.pdf](https://sahabatpare.com/wp-content/uploads/2022/12/Dasher-Crack-Serial-Number-Full-Torrent-Free-Download-Updated-2022.pdf) <http://adomemorial.com/2022/12/12/notetab-light-crack-for-pc-updated-2022/> <https://garbledonline.net/wp-content/uploads/2022/12/PCODO.pdf> <https://cawexo.com/wp-content/uploads/2022/12/phikail.pdf>

<http://jwbotanicals.com/intel-chipset-identification-utility-crack-for-windows/>